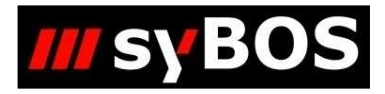

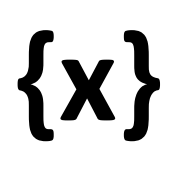

**Platzhalter** 

**Dokumentation der Anwendung** 

Version 3.02 Datum November 2021 Copyright © 2021 SOLARYS Informatik GmbH, Götzis

# Inhaltsverzeichnis

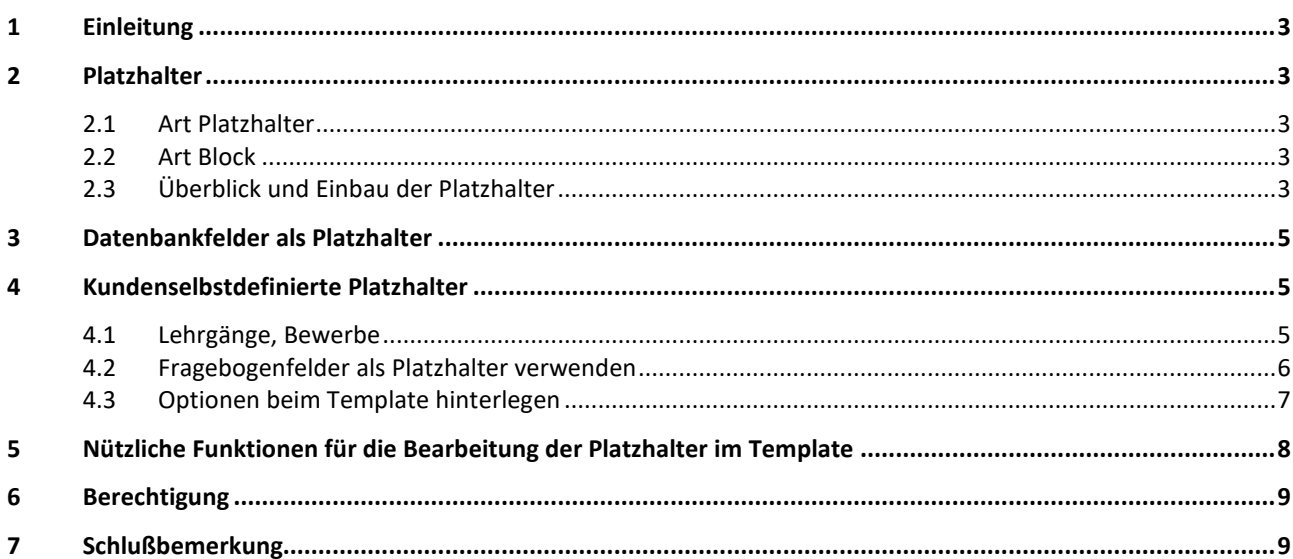

# **1 Einleitung**

Ausdrucke sind ein wichtiger Bestandteil von syBOS. Damit diese möglichst kundenspezifisch erstellt werden können, werden sogenannte Platzhalter zur Verfügung gestellt.

Diese werden nach bestimmten Kriterien vom System befüllt und können für die Erstellung der Druckvorlagen (Templates) verwendet werden.

# **2 Platzhalter**

Einerseits gibt es Platzhalter für bestimmte Daten wie Name, Geburtsdatum, … andererseits braucht man auch Funktionsblöcke, die beim Ausdruck Listen erzeugen. Diese sind je nach Modul spezifisch benannt und implementiert.

Welche Platzhalter vom System erkannt und befüllt werden, wird durch den Typ des Templates gesteuert.

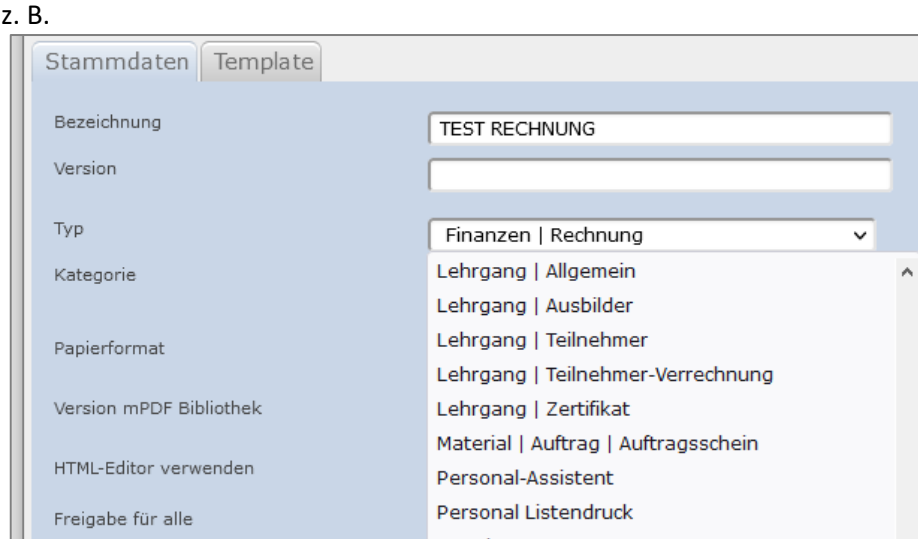

# **2.1 Art Platzhalter**

Der Platzhalter wird mit den entsprechenden Daten aus syBOS befüllt, manchmal schon formatiert und kann zusätzlich mit speziellen Funktionen (siehe Pkt. 5) noch bearbeitet werden.

Beispiel: Teilnehmer eines Lehrgangs: Herr Max Mustermann

 Teilnehmervorname {TN\_VORNAME} - Max Teilnehmernachname {TN\_NACHNAME} - Mustermann Anrede {TN\_ANREDE} oder {TN\_ANREDE\_LANG} – Herr oder Sehr geehrter Herr

# **2.2 Art Block**

Anhand des Blocknamens erstellt das System die einzelnen Einträge und gibt sie der Reihe nach aus.

Beispiel: Teilnehmerliste eines Lehrgangs

<!-- BEGIN: TEILNEHMERLISTE --> <!-- BEGIN: ROW -->{TNL\_VORNAME} {TNL\_NACHNAME} <!-- END: ROW --> <!-- END: TEILNEHMERLISTE -->

# **2.3 Überblick und Einbau der Platzhalter**

Unter *Portal > Administration > Templates > Platzhalter* findet man den Überblick der im System angelegten Platzhalter. Durch die Weiterentwicklung der Software und die Komplexität der Aufgabe ist dieser einer laufenden Überarbeitung und Ergänzung unterworfen.

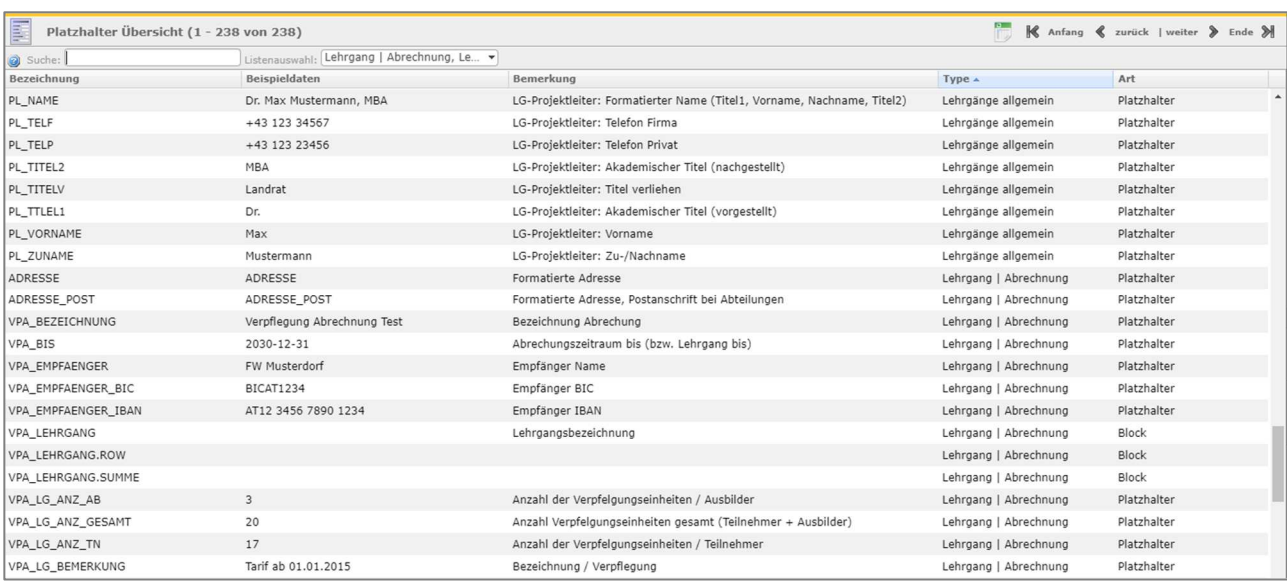

Es besteht die Möglichkeit, diese Platzhalter direkt im Template auszuwählen und einzubauen.

٦

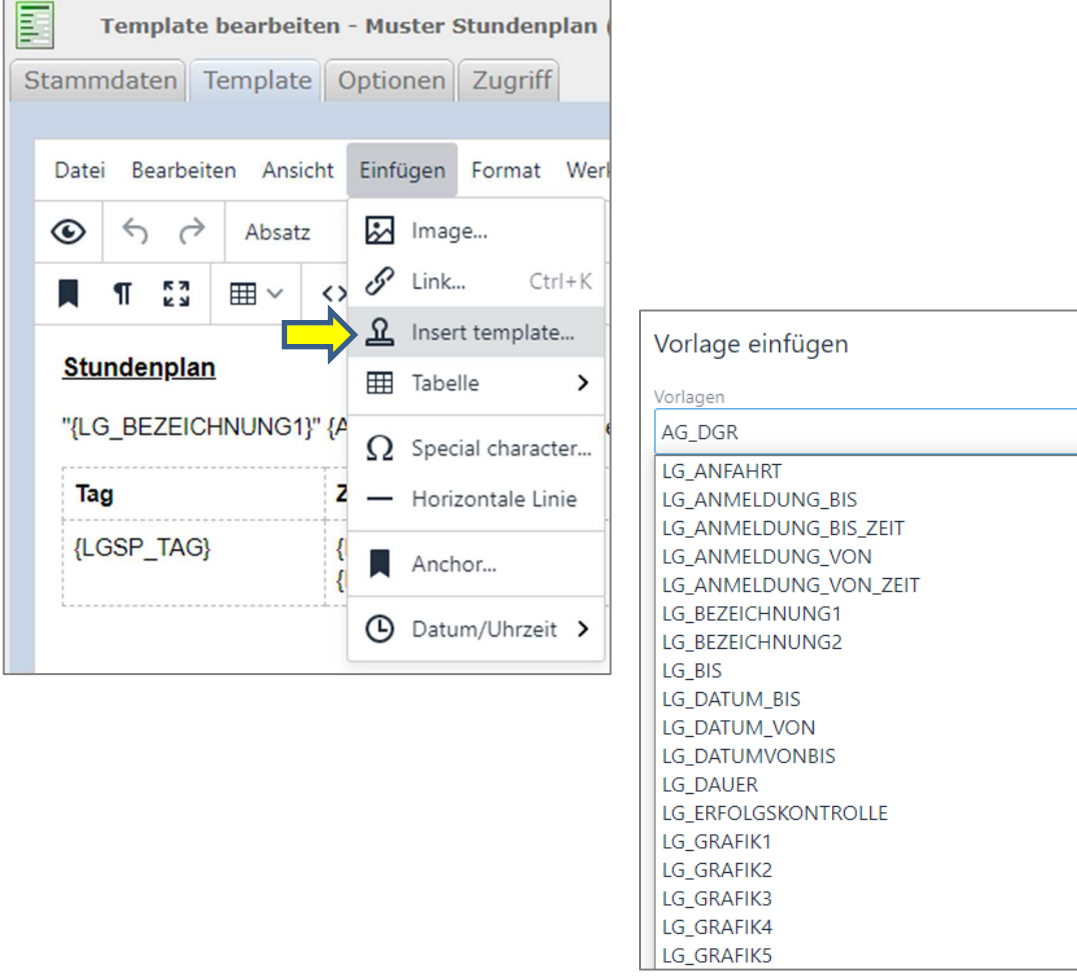

Eine wichtige Voraussetzung für die Erstellung von Druckvorlagen und die Benutzung der Platzhalter sind gute HTML Kenntnisse.

# **3 Datenbankfelder als Platzhalter**

Administratoren, die mit den syBOS Datenbanktabellen vertraut sind, können auch Datenbankfelder als Platzhalter verwenden. Allerdings ist es nicht gewährleitest, dass alle Felder einer Tabelle verfügbar sind, je nachdem welche Felder das Programm ladet und verarbeitet.

# **4 Kundenselbstdefinierte Platzhalter**

Da die Anforderungen manchmal sehr kundenspezifisch sind, besteht bei manchen Modulen die Möglichkeit, Platzhalter selbst zu erstellen. Diese können dann in den Templates eingebaut werden.

Die Bezeichnung und der Inhalt dieser Platzhalter sowie die Dokumentation und die Verwaltung unterliegen der Zuständigkeit des Mandanten.

# **4.1 Lehrgänge, Bewerbe**

Im Tab *Ausdruck* können Platzhalter hinzugefügt werden. Außerdem gibt es schon Grafikplatzhalter (LG\_GRAFIK1.., BW\_GRAFIK1..), die verwendet werden können.

# • z.B. in der Lehrgangsvorlage

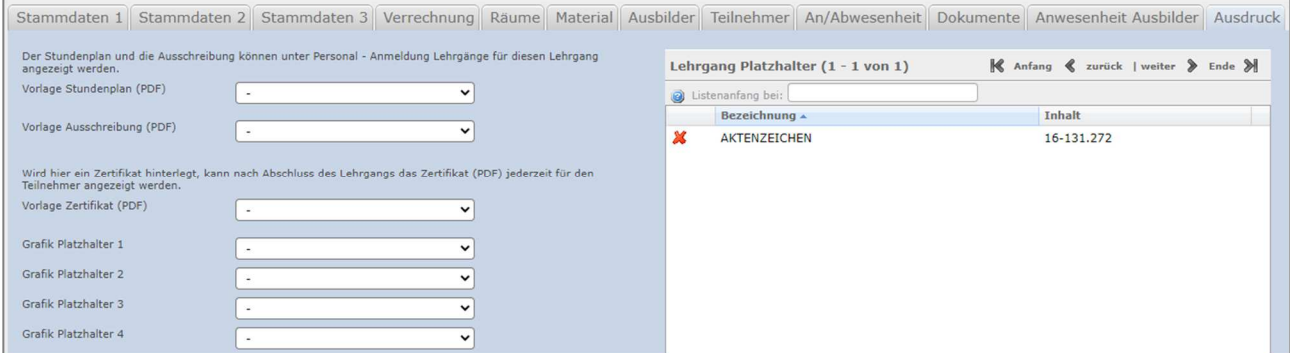

**Template** 

<tr> <td>Aktenzeichen:</td> <td>{AKTENZEICHEN}</td>  $<$ /tr>

**Ausdruck** 

Aktenzeichen: 16-131.272 Sprechzeiten: Do+Fr: 08.00 - 12.00 Uhr Datum: 04.11.2021

# **4.2 Fragebogenfelder als Platzhalter verwenden**

Bei der Definition der Fragebogenfelder kann ein Platzhalter für das Feld frei vergeben werden. Mit diesem Platzhalternamen kann es dann in den Druckvorlagen verwendet werden.

#### z.B. Antragswesen:

#### • Fragebogen

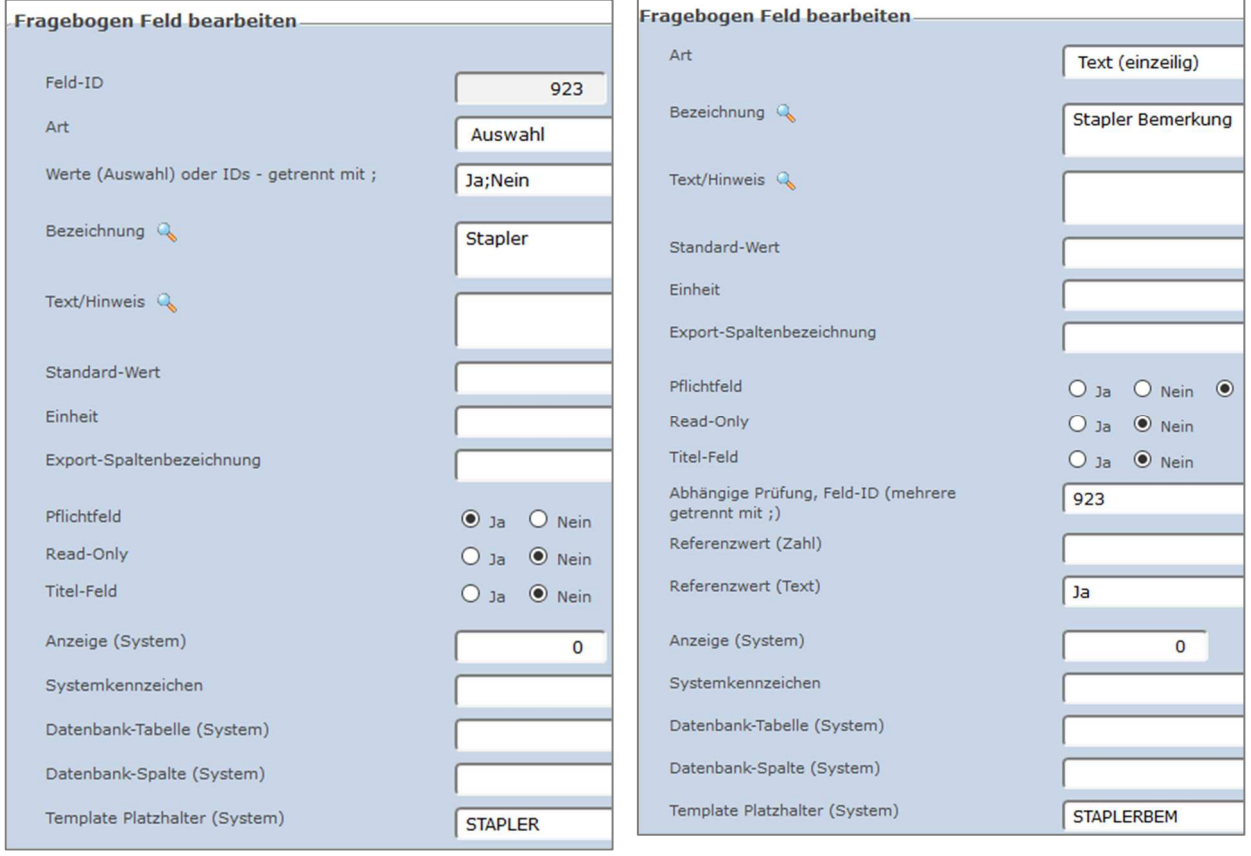

# • Datenerfassung

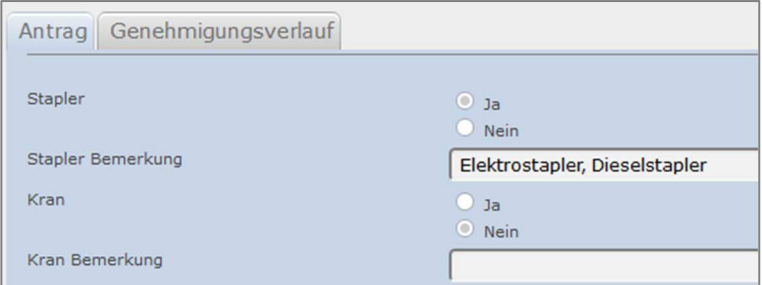

**Template** 

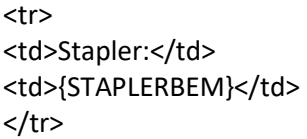

**Ausdruck** 

Weitere Berechtigungen Elektrostapler, Dieselstapler Stapler:

# **4.3 Optionen beim Template hinterlegen**

Im Tab *Optionen* können Platzhalter hinterlegt werden. Diese können, müssen dann zuerst beim Druck des Templates ausgefüllt werden und die Inhalte werden dann in der Druckvorlage verwendet. Der Name kann freivergeben werden, der Typ des Eingabefeldes und ob es sich um ein Pflichtfeld handelt oder nicht wird definiert.

### • Template

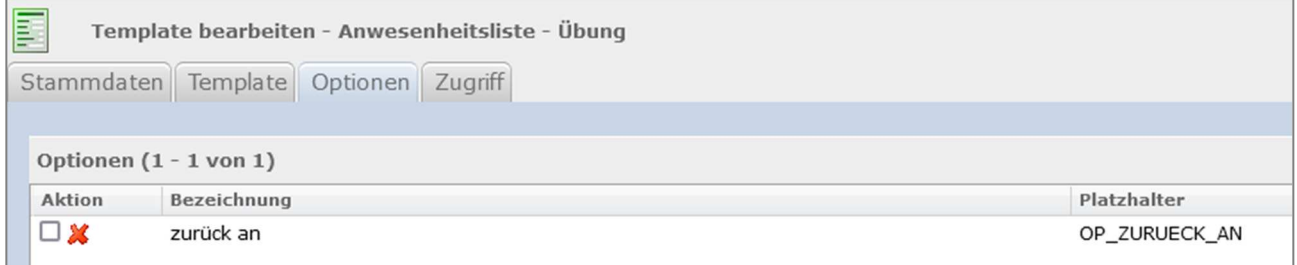

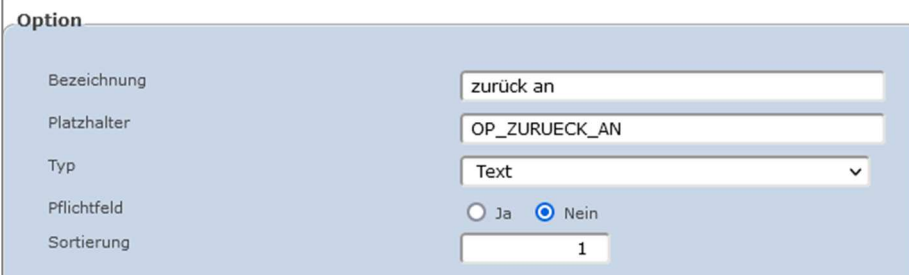

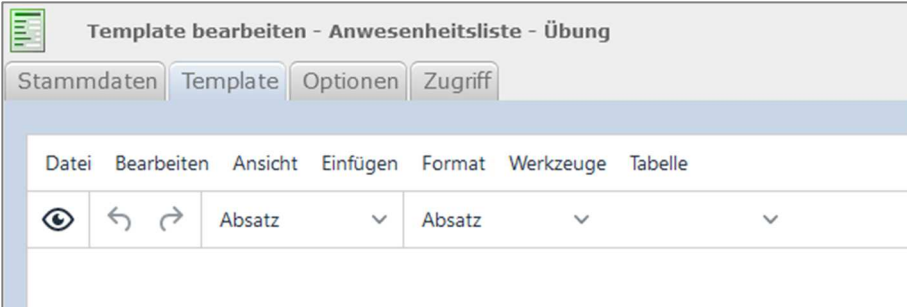

# Anwesenheitsliste {OP\_ZURUECK\_AN|Label('=> bitte zurück an')}

#### • Dateneingabe

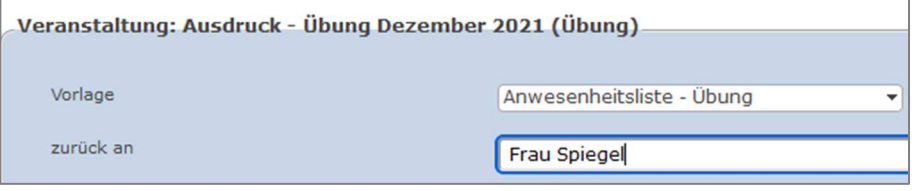

#### **Ausdruck**

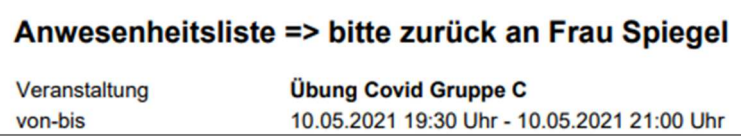

# **5 Nützliche Funktionen für die Bearbeitung der Platzhalter im Template**

Funktionen werden mit | nach dem Platzhalter aufgerufen, z. B: {REdatum|datum}

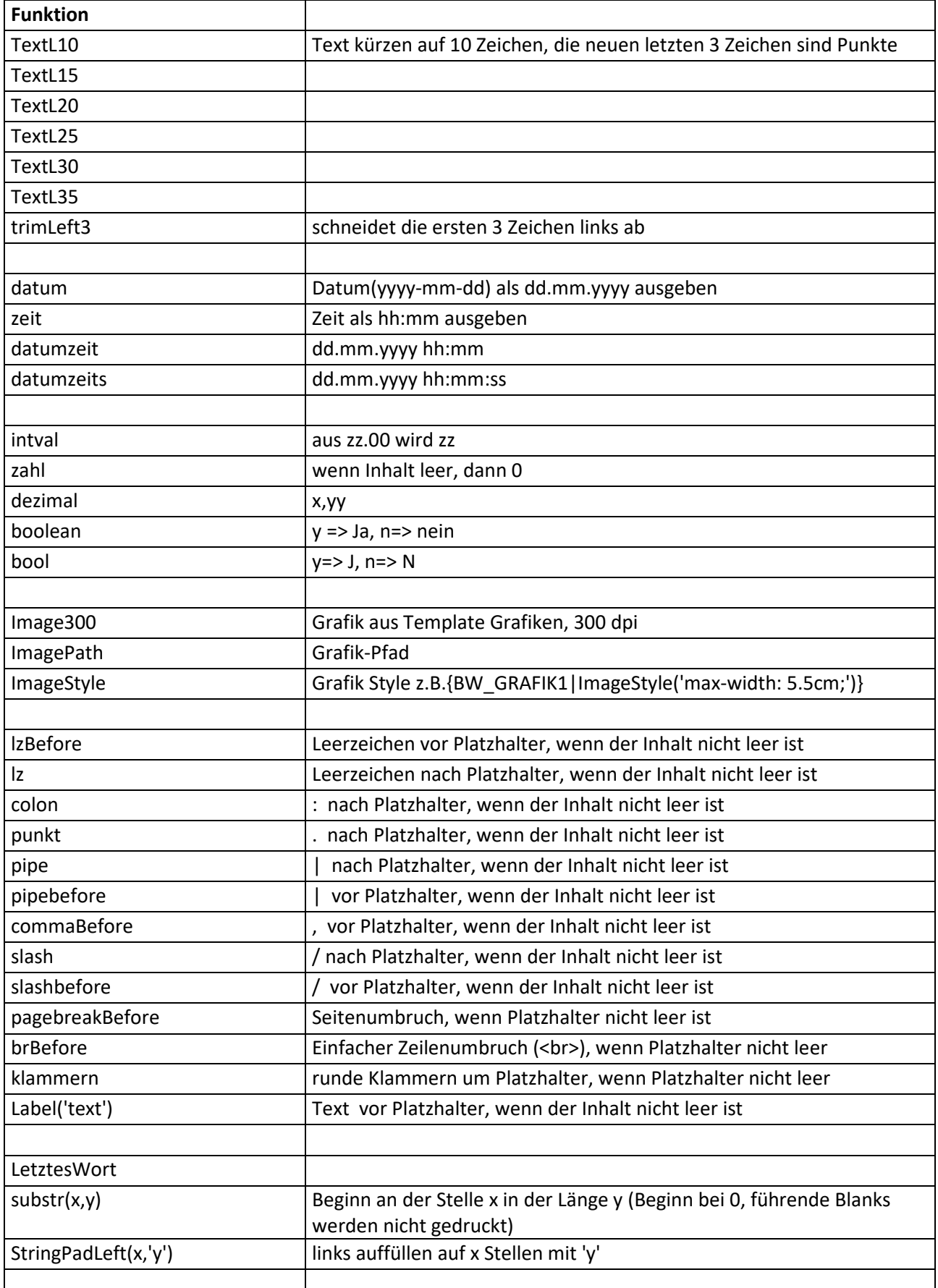

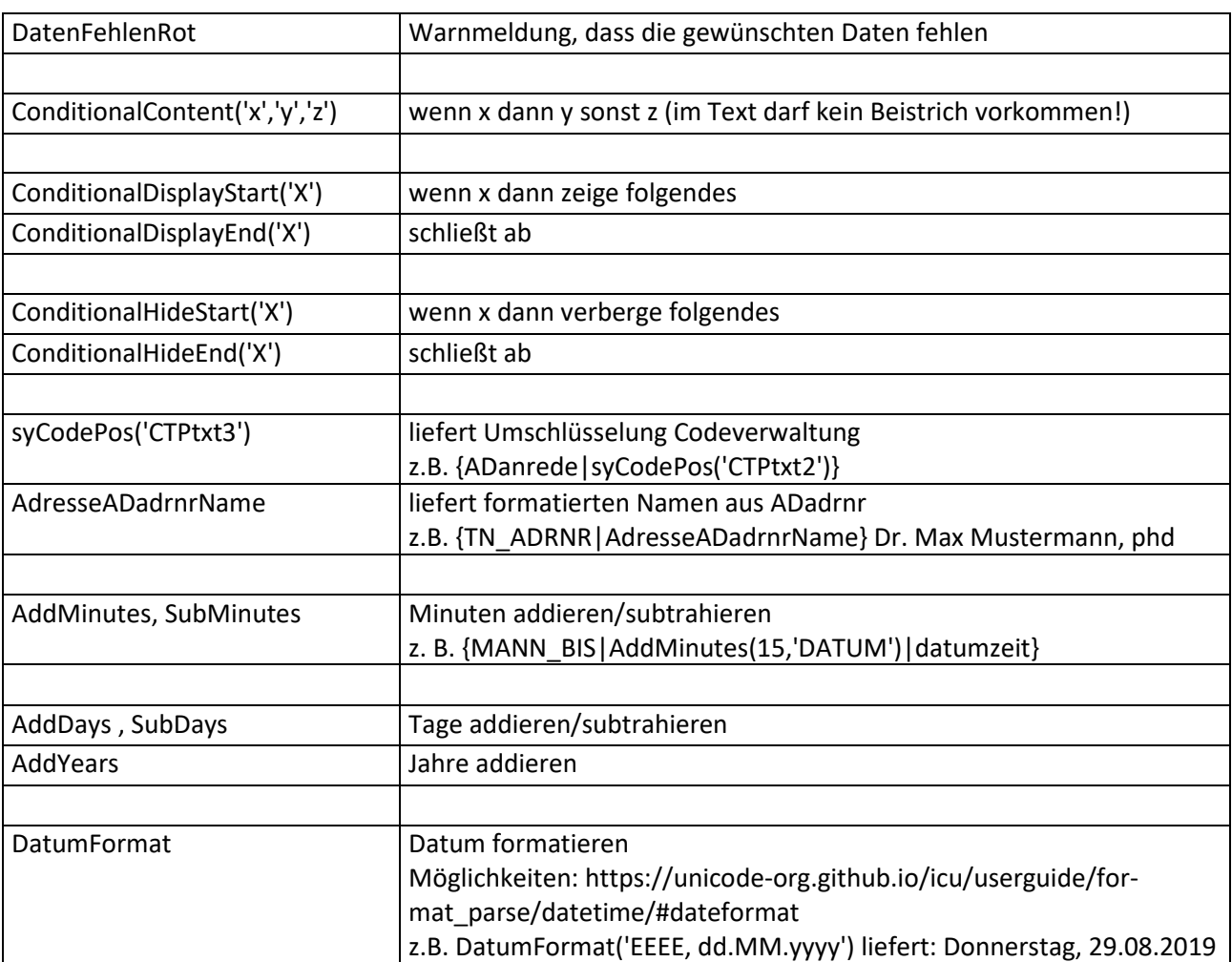

# **6 Berechtigung**

#### Einfügen in Templates

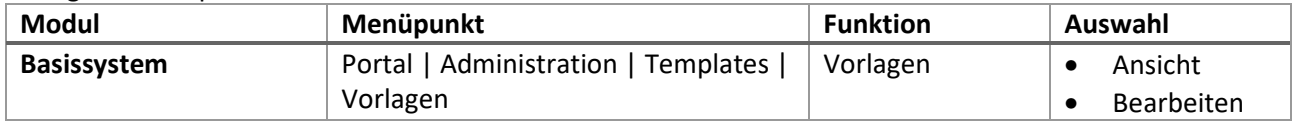

# Grafiken mittels Platzhalter zur Verfügung stellen

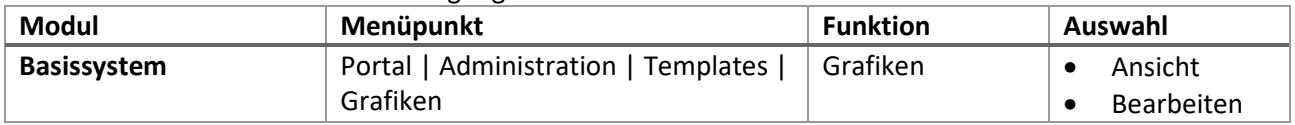

Menüpunkt in syBOS Überblick Platzhalter (wird laufend erweitert)

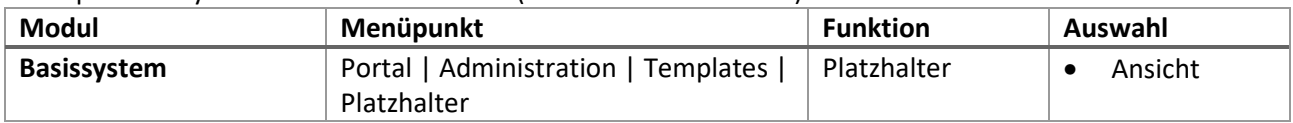

# **7 Schlußbemerkung**

Durch die Weiterentwicklung des Systems und die ständig wachsenden Anforderungen kommen immer wieder neue Platzhalter, Funktionen und Prozeduren dazu.

Platzhalter und Druckvorlagen sind ein sehr komplexes Thema; bei Fragen oder Unklarheiten kommen Sie bitte auf uns zu.